## Cómo saber tu dirección MAC

La dirección **MAC** es la dirección de la tarjeta de red. Esta es única para cada tarjeta de red y sus primeros números designan al fabricante.

## Cómo averiguar tu dirección MAC en Windows

Abre **Ejecutar** (presiona las teclas **Windows** y **R**), escribe **cmd** y presiona **Enter**. En el **Símbolo del sistema** escribe **ipconfig /all**. La dirección MAC es la **dirección física**:

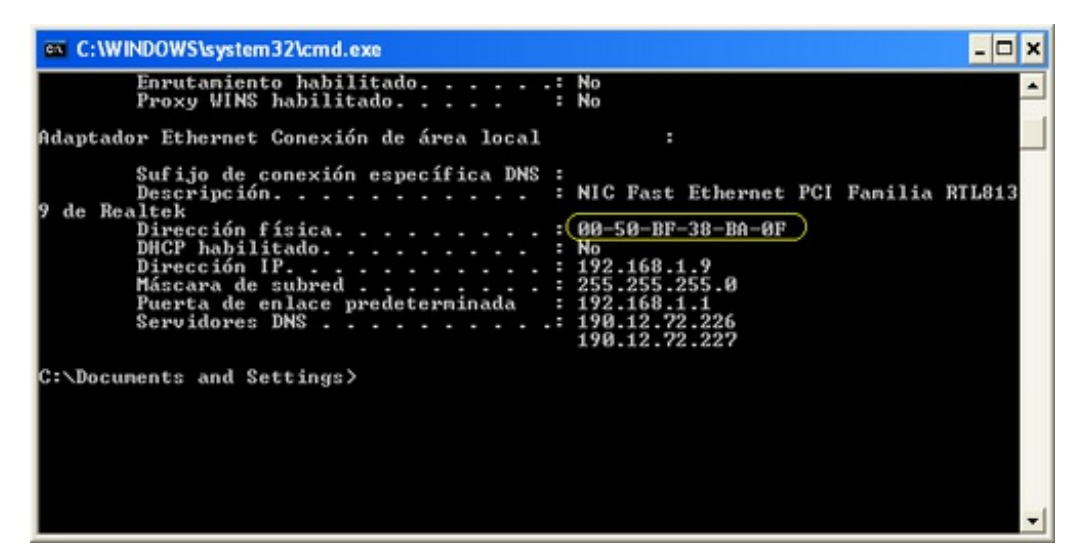

## Cómo saber tu dirección MAC en Linux

En una *shell*, escribe **ifconfig**. La dirección MAC es **HWaddr**:

 $eth0$ Link encap:Ethernet HWaddr 08:00:27:3f:20:15 inet adr:10.0.0.2 Bcast:10.0.0.255 Masque:255.255.255.0 adr inet6: fe80::a00:27ff:fe3f:2015/64 Scope:Lien UP BROADCAST RUNNING MULTICAST MTU:1500 Metric:1 Packets recus:16 erreurs:0 :0 overruns:0 frame:0 TX packets:61 errors:0 dropped:0 overruns:0 carrier:0 collisions:0 lg file transmission:1000 Octets reçus: 1743 (1.7 KB) Octets transmis: 9574 (9.3 KB) CLASES PARTICULARES, TUTORÍAS TÉCNICAS ONLINE LLAMA O ENVÍA WHATSAPP: 689 45 44 70 Lartagena

- - -

**Puede Siempre y cuando respecteur de las conditions de la condiciones la serie de la condiciones de la condiciones** CALL OR WHATSAPP:689 45 44 70

www.cartagena99.com no se hace responsable de la información contenida en el presente documento en virtud al Artículo 17.1 de la Ley de Servicios de la Sociedad de la Información y de Comercio Electrónico, de 11 de julio de 2002. Si la información contenida en el documento es ilícita o lesiona bienes o derechos de un tercero háganoslo saber y será retirada.